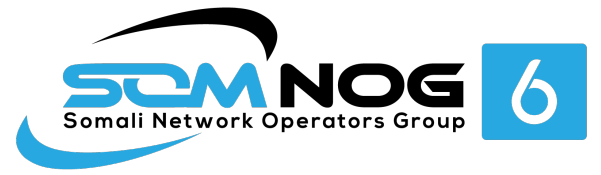

# WELCOME TO SS Track

# SomNOG6 21 – 23 October 2023 Mogadishu, Somalia

Systems and Services Track

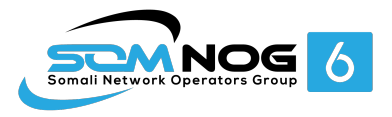

### What is SS Track?

- **Systems and Services is a track that teaches advanced topics on designing, configuring, and managing large-scale Internet Services run on UNIX/ Linux servers.**
- **What sort of services?**
	- DNS, Web, Email
	- Monitoring, Authentication, Collaboration, and
	- Many Others
- **Basically, any service that can be offered on a Linux/ UNIX server over the Internet**

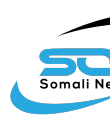

### Your instr[uctors](https://somaliren.org/)

- **Mohamed Ali Waafi**
- · Liban Abdilatif SIU
- Ismail Mumin Tabarak ICT
- Mohamed Bile SomaliREN
- **Abdifatah Mohamed Somtel**
- **Omar Adan SomaliREN**

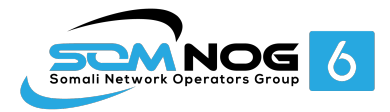

### Let's Play a Game

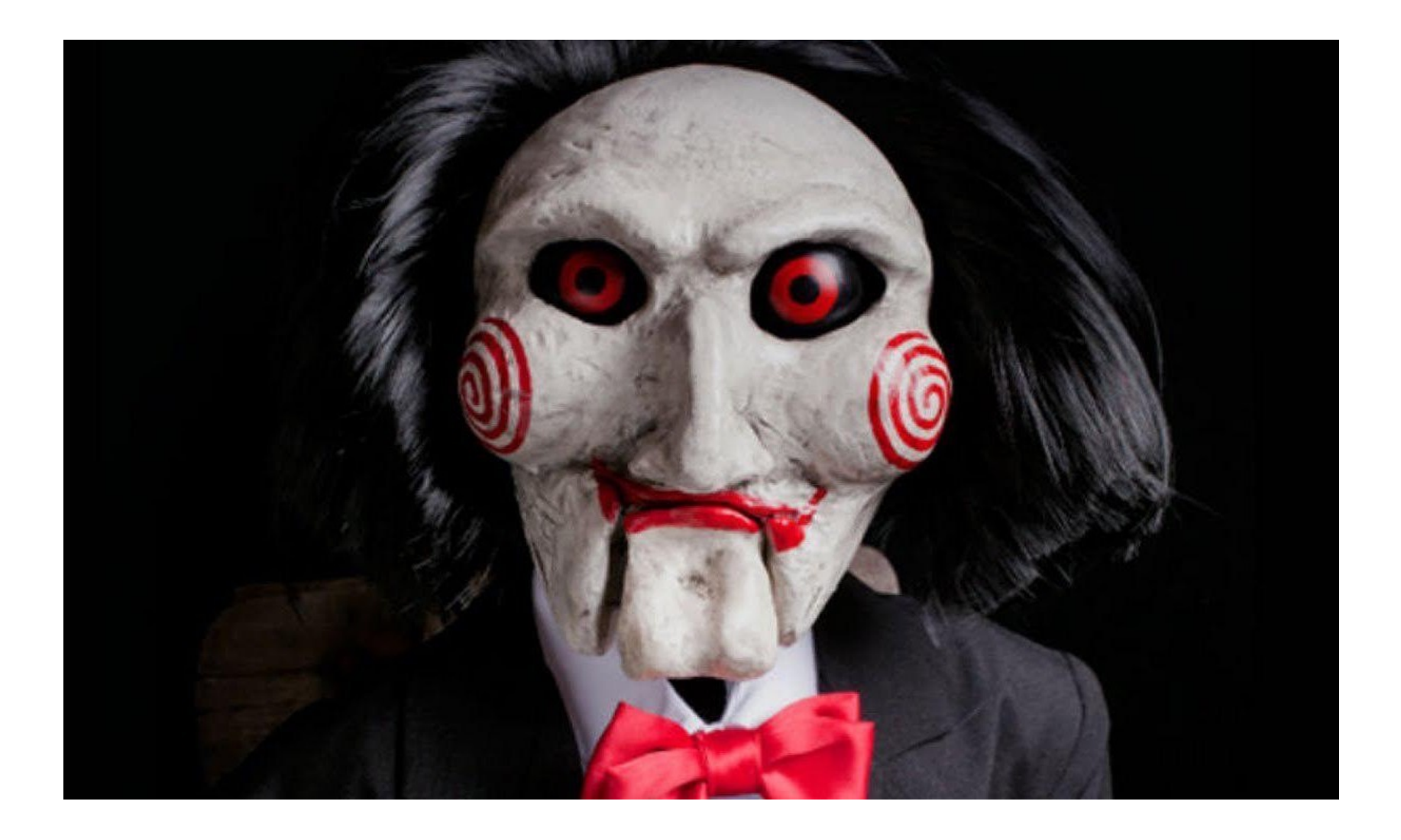

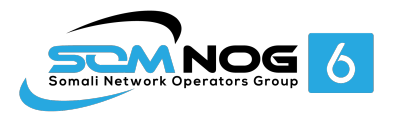

How about you....?

#### **Introduce yourself:**

- **Name**
- **Work**
- **Hobbies**

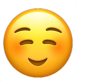

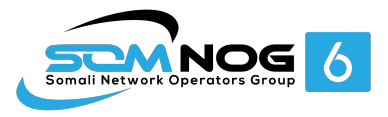

## Course teaching style

- Theory explained first then followed by a practical session
- **Each of you has been assigned a Virtual Machine** running Ubuntu 22.04 (Jammy Jellyfish) that **you will access from your laptop**
- **Feel free to ask questions anytime**
- If you need help during the practical labs, **raise your hand** so the instructors can assist.
- Kindly mute your phones during classes
- **Please pay attention to theory sessions.**

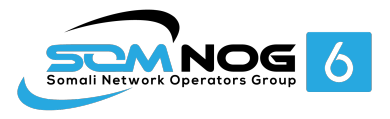

# Timetable – please keep time

- **First Session 08:00 to 10:00**
	- Tea break 10:00 to 10:30
- **Second Session from 10:30 to 12:30**
	- Prayer & Lunch from 12:30 to 13:30
- **Third Session- from 13:30 to 15:30**
	- $\cdot$  Tea break 16:00 to 16:30
- **Fourth Session – 16:00 to 17:30**
	- Closing

Lunch: **The room next to the lecture room** Tea break: **In the corridor outside the lecture rooms** Washrooms: **On the third floor, right next to dining room**

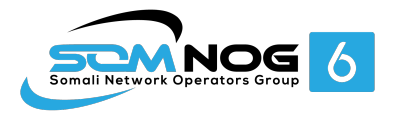

### Inventory

## **You should have received:**

- Name badges
- notepad, pen

### **Keep your name badge with you At the end of the workshop, you will receive:**

- Many resources about Linux/Unix
- **Please share the resources with your colleagues at your institution.**

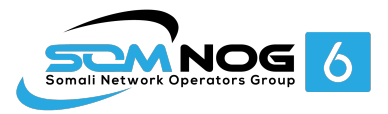

### **Connectivity**

- **Use your own laptops for:**
	- Web browsing
	- Control your virtual machines
	- Virtualization exercises
- **Wireless Internet**
	- Use the **SomNOG6** or your Track SSID
	- The password for both is "SomNOG**Success**"

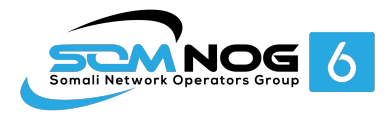

### Access Your Virtual Machines

- **Virtual servers (named pc1 – pc40)**
	- DNS names are **pc1.somnog.so** (etc.)
	- PC Assignment exercise
- **Ubuntu 22.04 Jammy Jellyfish installed**
- **Use SSH to access your server (e.g. Putty for Windows)**
- **Login with somnog/somnog**
- **Use sudo to execute commands as root**
- **Don't change passwords**
- **Don't "close security holes."**
- **Don't shut down your server(there's no power button!)**
- **Your servers are accessible over the Internet.**

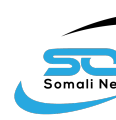

## Windows Users

▪ **Install putty or MobaXterm from**:https://the.earth.li/~sgtatham/putty/la test/w64/putty.exe

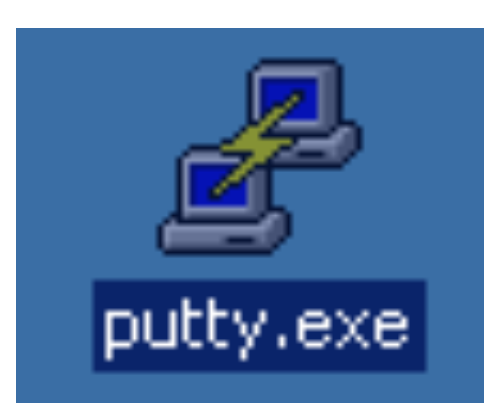

**After downloading you will see the above icon. Double-click on it and you should see a window similar to the one below**

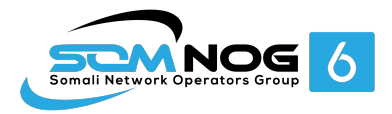

### SSH Clients

#### ▪ Putty

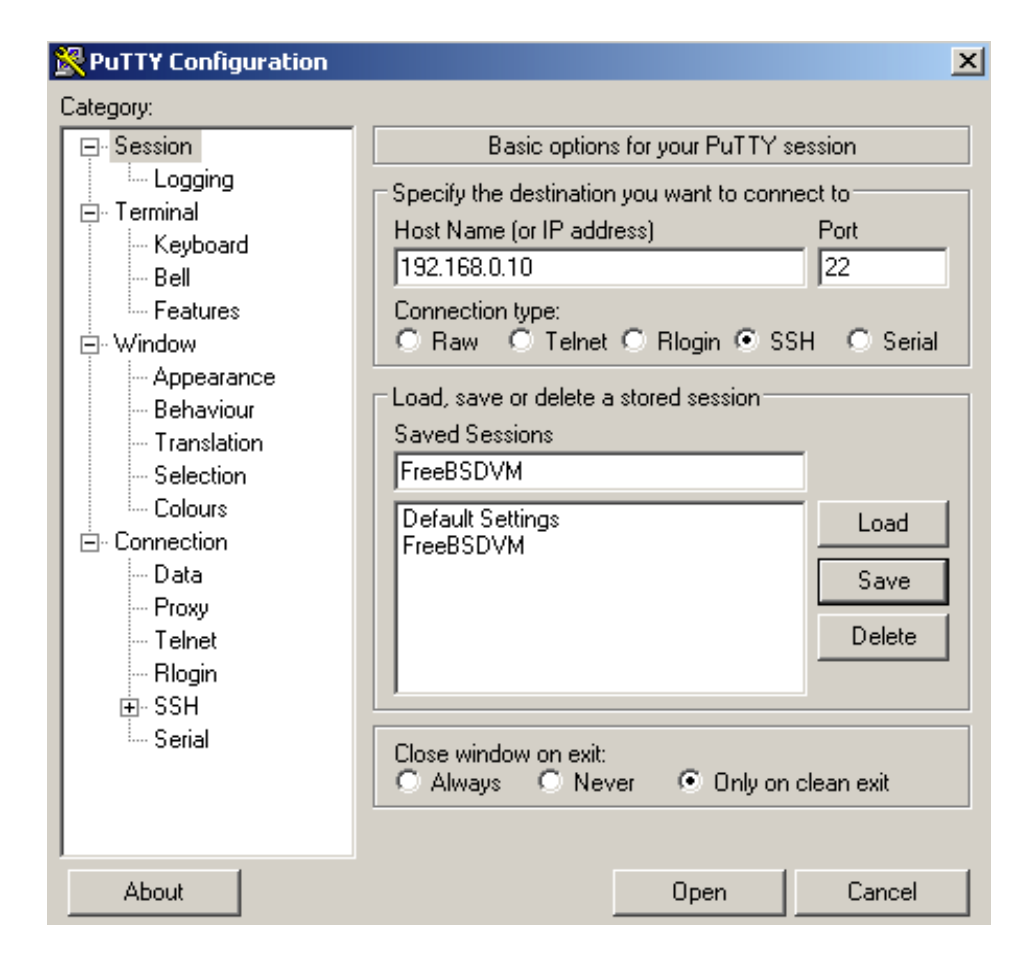

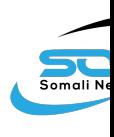

# Unix, Linux and macOS Users

- **A default Secure Shell (SSH) client is already installengly** Unix, Linux, and macOS
- To access the default SSH
	- Open: Terminal application
	- From the Terminal prompt, type the following;
	- ssh somnog@pcX.somnog.so where X is the pc number.

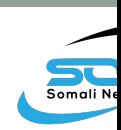

# Online Resources

#### **Web site**:

https://events.somaliren.org.so/e/SomNOG6SS **SomNOG Mailing List:**

- . Q&A on Internet operational and technical issue
- . No foul language or disrespect for other participants.
- No blatant product marketing.
- No political postings.

**Please subscribe while at the Workshop:**

• So we can help you if you have problems subscrib Please raise any questions related to the worksh **content.**

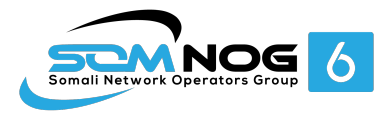

## **Safety**

Please be careful in class:

- trip on power cords
- pull cables out of sockets
- knock equipment off tables
- . fall from leaning back too far in your chair

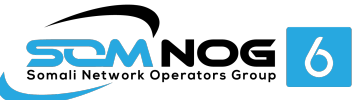

## Core topics to be covered this week

#### ▪ **DNS**

- Resolver
- Authoritative DNS

#### ▪ **Firewalls and Network Security**

▪ Host security using IPtables

#### ▪ **Mail Services**

▪ How to setup mail services

#### ▪ **Hosting Web services**

▪ Web server using Apache

#### ▪ **Ansible**

▪ Automation tools

#### ▪ **RADIUS & LDAP**

▪ For centralizing authentication

#### ▪ **Virtualization**

▪ How to build virtual servers

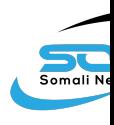

# Rough agenda for the track

▪ **Go to the event page:**

**https://events.somaliren.org.so/e/SomNOG6SS**

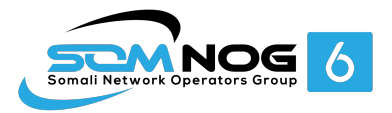

## Any questions?

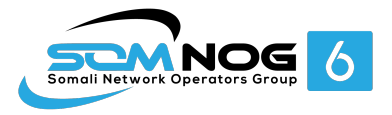

### Nano bootcamp

- We will use an editor called "nano" on the Ubuntu machines
- However, you should learn "vi" as it has way more features than most editors
- For nano, you can open a file by:

somnog@pcX :~\$ **nano /path/to/filename**

- OR somnog@pcX :~\$ **nano filename**
- Save the changes by:

**ctrl X**

answer "y"

Search the file for a specific word:

**ctrl W** <then the search term>

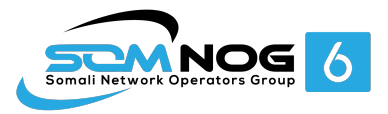

### Short nano exercise

▪ Go to your home directory:

somnog@pcX:~\$ **cd /home/somnog**

- Open a file: somnog@pcX:~\$ **nano test-script.sh**
- Type the following 4 lines in the file: **#!/bin/bash # SS Track Test Script echo "Welcome \$HOSTNAME to SomNOG6!" echo "SomNOG!, Success!"**
- Then Save and Exit:

**Ctrl X** and Then answer **y**. **Maintain the same filename (press enter)**

- Change the file permissions: somnog@pcX :~\$ **chmod +x test-script.sh**
- Run the file

```
somnog@pcX :~$ ./test-script.sh
```
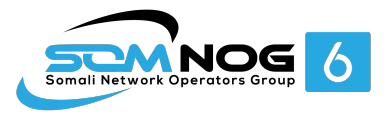

### More commands

- Ctrl y previous Page
- Ctrl v next page

Nano provides a menu at the bottom:

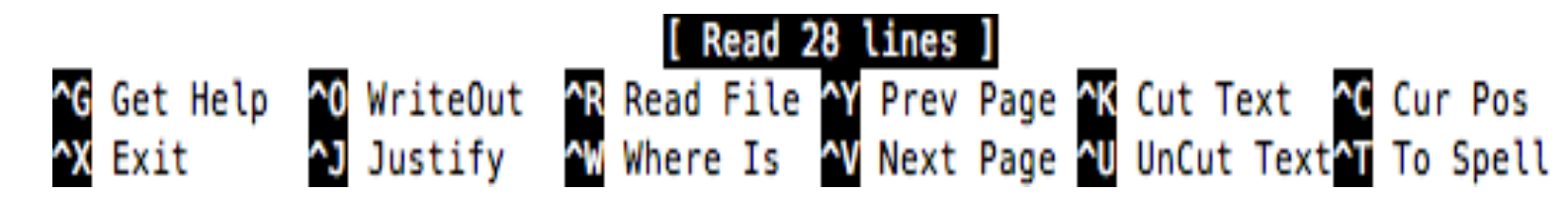

# POST-INSTALL BEST PRACTICES

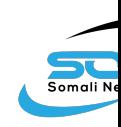

# Things to do post-install

▪ 1. Update the System som[nog@pcX](http://ftp.uk.debian.org/debian/) :~\$ **sudo nano [/etc/apt/so](http://security.debian.org/debian-security)urces.list**

#### **Find**

**deb http://ftp.uk.debian.org/debian/ stretch main** deb **http://security.debian.org/debian-security stretch/updates main**

**Add "contrib" and "non-free" repositories to look as follows (use tab key);**

deb **http://ftp.uk.debian.org/debian/ stretch main contrib non-free** deb **http://security.debian.org/debian-security stretch/updates main contrib non-free**

#### **Save the file and exit**

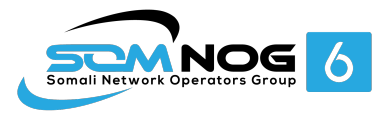

### Things to do post-install

- 2. Update the System somnog@pcX:~\$ **sudo apt-get update**  somnog@pcX:~\$ **sudo apt-get upgrade**
- 3. Install SSH (If it was not installed during system installation) somnog@pcX:~\$ **sudo apt-get install openssh-server**
- 4. Check Listening Network Ports somnog@pcX :~\$ **sudo netstat –tulpn**

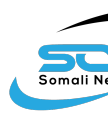

# Things to do post-install

- 6. Disable Remote SSH Root User Login somnog@pcX:~\$ **sudo nano /etc/ssh/sshd\_config**
	- *Find the line*
	- PermitRootLogin prohibit-password
	- **Change to**  $\rightarrow$  [PermitRootLogin](http://www.debian.org/doc/manuals/securing-debian-howto/) no
	- Save and Exit somnog@pcX:~\$ **sudo service sshd restart**
- 7. Configure NTP Server

somnog@pcX:~\$ **sudo apt-get install ntp** ▪(optional but necessary) Edit ntp servers and put local ones somnog@pcX:~\$**sudo nano /etc/ntp.conf** ▪ Comment "server" sections or replace server with a local/internal one

somnog@pcX:~\$ **sudo service ntp start**  somnog@pcX:~\$ **ntpdc –pn** somnog@pcX:~\$ **ntpq –pn**

▪ **More here: https://www.debian.org/doc/manuals/securing-debian-howto/**

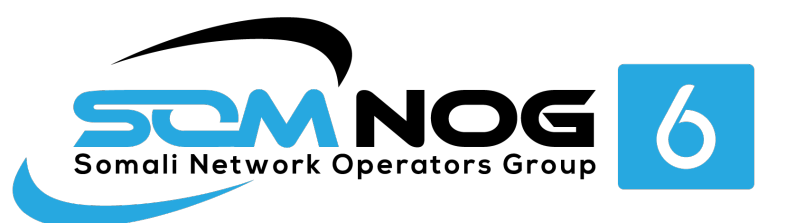

## **Thank you!**

Questions?